# **Administration avec les Horizon System Tools**

# **Configuration**

get config

Affiche la configuration générale et détaillée des Horizon System Tools, le nom des fichiers de configuration utilisés sur votre système (suivant qu'il est en mode Horizon ou AbulÉdu).

```
get config names --bourne-shell
```
Récupère les noms "spéciaux" des utilisateurs et des groupes (en mode AbulÉdu c'est souvent élèves/enseignants/classes), dans un format prêt à être intégré dans un script shell (utilisez par exemple eval `get config names -b` dans votre script).

**Les HST peuvent être intégrés dans du code Shell, PHP ou directement en Python.** Consultez get --help, get config --help pour plus de détails, ou regardez le code de webadmin, des paquets Debian horizon-\* ou des HAT, qui utilisent directement les HST et les bibliothèques HST dans leur code.

### **Vérification des répertoires partagés**

Si à un moment donné vous constatez des dysfonctionnements dans les droits des répertoires partagés, vous pouvez lancer une vérification manuelle :

sudo chk groups --all

Lance une vérification de tous les groupes du système. Affiche chaque erreur rencontrée et propose de la corriger interactivement.

sudo chk group --name toutlemonde --verbose

Lance la vérification du groupe toutlemonde uniquement, et affiche la progression de la vérification.

sudo chk group --name interprofs --extended

Lance la vérification étendue du groupe interprofs. Ceci vérifiera la présence des liens symboliques vers le répertoire de groupe chez chaque membre du groupe. Le lien symbolique, s'il est déjà présent chez les membres, peut être situé directement dans le \$HOME ou dans n'importe quel répertoire de premier niveau (par exemple dans \$HOME/Mes Classes).

# **Vérification de la permissivité des répertoires partagés**

Pour vérifier l'état de [permissivité](https://docs.abuledu.org/glossaire/permissif) du répertoire partagé de votre groupe de travail vous pouvez utiliser la commande suivante:

get group | grep interprofs

Regardez la fin de la ligne: ":permissive" ou "NOT permissive"

#### **Modification de la permissivité du groupe**

Pour activer la permissivité du groupe, utilisez la commande suivante:

sudo mod group -p interprofs

Pensez ensuite à réappliquer tous les droits ad hoc sur le groupe à l'aide de la commande suivante:

chk group interprofs -b

From: <https://docs.abuledu.org/>- **La documentation d'AbulÉdu**

Permanent link: **[https://docs.abuledu.org/abuledu/administrateur/administration\\_avec\\_les\\_horizon\\_system\\_tools](https://docs.abuledu.org/abuledu/administrateur/administration_avec_les_horizon_system_tools)**

Last update: **2016/01/21 12:47**

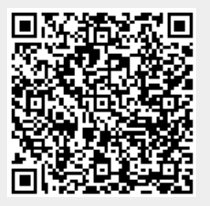